# **Quelques scripts (f)utiles**

- Objet : liste en vrac de scripts plus ou moins utiles … donc indispensables :D
- Niveau requis : [débutant,](http://debian-facile.org/tag:debutant?do=showtag&tag=d%C3%A9butant) [avisé](http://debian-facile.org/tag:avise?do=showtag&tag=avis%C3%A9)
- Commentaires : page à piller.
- Débutant, à savoir : [Utiliser GNU/Linux en ligne de commande, tout commence là !.](http://debian-facile.org/doc:systeme:commandes:le_debianiste_qui_papillonne)  $\ddot{\mathbf{\Theta}}$

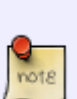

Les scripts sont des fichiers texte rédigés dans différents langages [\(bash](http://debian-facile.org/doc:programmation:bash), python, perl, ruby…) et qui envoient des commandes à votre système.

l'intérêt majeur du script est de regrouper en un appel, une série de commandes et ainsi, d'effectuer des tâches complexes simplement.

Pour être actif, un script doit être **exécutable** [\(chmod](http://debian-facile.org/doc:systeme:chmod) +x)

### **chrono xxs**

un chrnomêtre graphique rudimentaire mais efficace ;) [sources by thuban](https://handylinux.org/forum/viewtopic.php?pid=33532#p33532)

```
chrono-xxs
```

```
#!/bin/sh
#
WAIT='zenity -entry --title="Timer" \ \ --text="Temps de l'activité? (ex: 10m)"`
if [ -n "$(echo $WAIT | grep -o 'm')" ]; then
     # minutes
     FACT=60
     WAIT=$(echo $WAIT | sed 's;m;;')
elif [ -n "$(echo $WAIT | grep -o 'h')" ]; then
     # heures
     WAIT=$(echo $WAIT | sed 's;h;;')
     FACT=3600
else
     # secondes
     WAIT=$(echo $WAIT | sed 's;s;;')
    FACT=1fi
WAIT=$(echo $(expr$WAIT \* $FACT))
echo $WAIT
i=0(
     echo "#$WAIT secondes restantes"
```
Last update: 03/07/2016 00:25 utilisateurs:arpinux:tutos:scripts-f-utiles http://debian-facile.org/utilisateurs:arpinux:tutos:scripts-f-utiles

```
 while [ "$i" -lt "$WAIT" ]; do
         sleep 1
        i=$(expr $i + 1)
         PERC=$(expr $i \* 100 / $WAIT )
         echo "$PERC"
         echo "#$(expr $WAIT - $i) secondes restantes"
     done
) |
zenity --progress \
     --percentage=0 \
     --title="Compte à rebours" \
     --auto-kill
aplay ~/.scripts/harp.wav
zenity --info --title="Timer" --text="C'est fini!"
exit 0
```
# **cclm**

script de coloration des logs

#### [cclm](http://debian-facile.org/_export/code/utilisateurs:arpinux:tutos:scripts-f-utiles?codeblock=1)

```
#!/bin/sh
# colored var/log/messages in tty12
# usage: in /etc/inittab
# c12:123456:respawn:/sbin/agetty -n -l /usr/local/bin/cclm 38400 tty12
linux
file=/var/log/messages
tail -f $file | ccze -A
```
# **cli radio**

écouter la radio depuis la console avec mplayer

#### [cli-radio.sh](http://debian-facile.org/_export/code/utilisateurs:arpinux:tutos:scripts-f-utiles?codeblock=2)

```
#!/bin/bash
########################################################
# cli_radio #
# based on IceFox radio-select script #
```

```
# <http://www.linuxtrack.com/t1214-radioselect-sh.htm> #
########################################################
# set colors
RED='\e[41m'
BLUE='\e[44m'
CYAN='\e[46m'
NC=' \leq [0m']# set player
PLAYER="/usr/bin/mplayer"
# verify if $PLAYER is installed
if [ -e $PLAYER ]; then
    # stop current $PLAYER session
    if [ "$(pidof mplayer)" ]; then
        killall mplayer
    fi
    while true; do
    clear
    echo ""
    echo " ·····················································"
   echo " · select a station and play
    echo " · ·"
    echo -e " · $CYAN[space]$NC to pause, $CYAN[q]$NC to stop,
$CYAN[Ctrl]+[c]$NC to quit ·"
    echo " ·····················································"
    echo ""
    echo " ·····················································"
    echo -e " · $BLUE 1 $NC Addict Alternative $BLUE 2 $NC
Addict Lounge ·"
    echo -e " · $BLUE 3 $NC Addict Rock $BLUE 4 $NC
Addict Star ·"
    echo -e " · $BLUE 5 $NC Best-Hits $BLUE 6 $NC Best-
Dance \tcdot " echo -e " · $BLUE 7 $NC BFM $BLUE 8 $NC
Contact FM . "
    echo -e " · $BLUE 9 $NC FG DJ Radio $BLUE 10 $NC FG
Underground ·"
    echo -e " · $BLUE 11 $NC FG Vintage $BLUE 12 $NC
Fréquence Jazz ·"
   echo -e " · $BLUE 13 $NC Fun Radio $BLUE 14 $NC NRJ
·"
    echo -e " · $BLUE 15 $NC Radio Gerard $BLUE 16 $NC Radio
Nova · "
    echo -e " · $BLUE 17 $NC RTL $BLUE 18 $NC RTL2
·"
    echo -e " · $BLUE 19 $NC FIP $BLUE 20 $NC
custom link... ·"
    echo " ·····················································"
    echo ""
```

```
 echo -e " select a $BLUE number $NC from 1 to 20 then hit
$CYAN[Enter]$NC"
     echo ""
     read choix
     case $choix in
         1)
              $PLAYER
http://stream1.addictradio.net/addictalternative.mp3
              ;;
         2)
              $PLAYER http://stream1.addictradio.net/addictlounge.mp3
              ;;
         3)
              $PLAYER http://stream1.addictradio.net/addictrock.mp3
              ;;
         4)
              $PLAYER http://stream1.addictradio.net/addictstar.mp3
              ;;
         5)
              $PLAYER http://sv1.vestaradio.com:9500
              ;;
         6)
              $PLAYER http://sv1.vestaradio.com:7420
              ;;
         7)
              $PLAYER http://vipicecast.yacast.net/bfm
              ;;
         8)
              $PLAYER http://broadcast.infomaniak.ch/radio-contact-
high.mp3
              ;;
         9)
              $PLAYER http://fg.impek.tv/listen.pls
              ;;
         10)
              $PLAYER http://ufg.impek.tv/listen.pls
              ;;
         11)
              $PLAYER http://fgv.impek.tv/listen.pls
              ;;
         12)
              $PLAYER http://broadcast.infomaniak.ch/frequencejazz-
high.mp3
              ;;
         13)
              $PLAYER http://streaming.radio.funradio.fr:80/fun-1-44-128
              ;;
         14)
              $PLAYER http://mp3.live.tv-radio.com/nrj/all/nrj_113225.mp3
              ;;
         15)
```

```
 $PLAYER http://www.mistercouzin.net:8000/listen.pls
                   ;;
             16)
                   $PLAYER http://broadcast.infomaniak.net/radionova-high.mp3
                   ;;
             17)
                   $PLAYER http://streaming.radio.rtl.fr/rtl-1-44-96
                   ;;
             18)
                   $PLAYER http://streaming.radio.rtl2.fr:80/rtl2-1-44-96
                   ;;
             19)
                   $PLAYER http://www.tv-
radio.com/station/fip_mp3/fip_mp3-128k.m3u
\frac{1}{2}; \frac{1}{2}; \frac{1}{2}; \frac{1}{2}; \frac{1}{2}; \frac{1}{2}; \frac{1}{2}; \frac{1}{2}; \frac{1}{2}; \frac{1}{2}; \frac{1}{2}; \frac{1}{2}; \frac{1}{2}; \frac{1}{2}; \frac{1}{2}; \frac{1}{2}; \frac{1}{2}; \frac{1}{2}; \frac{1}{2}; \frac{1}{2};  20)
                   echo ""
                   echo "put your custom link here"
                   echo ""
                   read customlink
                   $PLAYER $customlink
                   ;;
             *)
                   echo -e "$RED wrong choice $NC"
                   echo "try again..."
                   echo ""
                   sleep 2
                   clear
                   ;;
      esac
      done
else
      echo " this script need mplayer"
       echo " install it or change the PLAYER"
       echo "exiting ..."
       exit 0
fi
```
# **gui radio**

choisir sa station de radio avec zenity

#### [gui-radio.sh](http://debian-facile.org/_export/code/utilisateurs:arpinux:tutos:scripts-f-utiles?codeblock=3)

```
#!/bin/bash
##########################################################
## radio ##
##########################################################
```
Last update: 03/07/2016 00:25 utilisateurs:arpinux:tutos:scripts-f-utiles http://debian-facile.org/utilisateurs:arpinux:tutos:scripts-f-utiles

```
##### IceF0x ####
##########################################################
############### Script sous licence WTFPL ###############
##########################################################
#Description du programme
  zenity -info \setminus-title="radio" \
--text="EasyRadio v1.0" \
-timeout="10"#Choix du type d'utilisation
choixType=$(zenity --list \
--radiolist \
--title="Selectionner votre radio" \
--text="Choisissez dans la liste" \
--print-column="ALL" \
--column="Choix" \
--column="starion" \
TRUE "4U Radios - All Funky Classics" \
FALSE "Addict Alternative" \
FALSE "Choisir un fichier");
#On verifie qu'il a bien valider
case $? in
   0)
       #On lance les radio selon le choix de l'utilisateur
       if [ "$choixType" = "4U Radios - All Funky Classics" ]
       then
          mplayer http://www.4uradios.com/funkyclassics.asx
       elif [ "$choixType" = "Addict Alternative" ]
       then
          mplayer http://stream1.addictradio.net/addictalternative.mp3
       elif [ "$choixType" = "Choisir un fichier" ]
       then
         #On choisit la radio
          fileradio=$(zenity --file-selection \
          --title="choisissez un fichier m3u ? ! utiliser uniquement un
format m3u");
          mplayer $fileradio
       fi
       sleep 10;
       exit;;
    1)
       echo "Annulation";
       exit;;
    -1)
       exit;;
```
esac

# **crypt.sh**

simple script de cryptage basic

#### [crypt.sh](http://debian-facile.org/_export/code/utilisateurs:arpinux:tutos:scripts-f-utiles?codeblock=4)

```
#!/bin/bash
# crypt.sh
# source: coyotus@2012 http://www.linuxtrack.com/t660-crypt-sh.htm
echo "choisissez crypt pour créer le message ou decrypt pour décrypter
le message"
read choix
if test $choix == 'crypt'
 then
         read message
         echo $message | sed -e
"y/abcdefghijklmnopqrstuvwxyz/azertyuiopqsdfghjklmwxcvbn/"
elif test $choix == 'decrypt'
 then
         read message
         echo $message | sed -e
"y/azertyuiopqsdfghjklmwxcvbn/abcdefghijklmnopqrstuvwxyz/"
 else
         echo "quit"
fi
```
### **devart.sh**

script de récuprétion du nombre de messages sur deviantart.com

#### [devart.sh](http://debian-facile.org/_export/code/utilisateurs:arpinux:tutos:scripts-f-utiles?codeblock=5)

```
#!/bin/bash
# devart.sh par wlourf 15/02/2011.
# script permettant de récupérer le nombre de messages sur son compte
deviantArt
# lancer le script sans paramètres pour plus d'infos
# Dépend de curl
# usage devart ${texeci 600 ~/bin/devart.sh 1 messages} message(s) /
```
Last update: 03/07/2016 00:25 utilisateurs:arpinux:tutos:scripts-f-utiles http://debian-facile.org/utilisateurs:arpinux:tutos:scripts-f-utiles

```
${texeci 600 ~/bin/devart.sh 0 feedbacks} feedbacks
#paramètres à renseigner (******* MASQUER LE MOT DE PASSE !!******) :
username="******"
password="******"
cookie="/tmp/cookie-da.txt"
page="/tmp/da-page.html"
#fin des paramètres
#rm $cookie
#rm $page
if [ $ \# < 1 ]]; then
     echo "Ce script necessite au moins un paramètre : "
     echo " 1 pour recharger la page de deviantArt"
     echo " 0 pour traiter le fichier en mémoire"
     echo
     echo "Deuxième paramètre optionnel :"
     echo " notices, messages, feedbacks ou notes"
     echo " si aucun choisi, le script affiche les 4 valeurs ci-dessus"
     exit 1
fi
if [ "$1" == "1" ] ; then
     curl -k -c "$cookie" -d "username=$username&password=$password"
https://www.deviantart.com/users/login
     curl -k -b "$cookie" -s http://my.deviantart.com/messages/ >
"$page"
fi
function get nb() \{ echo `cat $page | grep "View All Messages" | awk -F'i'$1'"></i>'
'{print $2}' | awk -F'<span' '{print $1}'`
}
notices=$(qet nb 3)messages=$(qet nb 1)feedbacks=$(get_nb 2)
notes=$(get_nb 9)
if [ $notices == "" ] ; then notices=0; fi
if [ $messages == "" ] ; then messages=0; fi
if [ [$feedbacks == "" ]]; then feedbacks=0; fi
if [ $notes == "" ] ; then notes=0; fi
case $2 in
     "notices")
        echo $notices;;
     "messages")
         echo $messages;;
     "feedbacks")
         echo $feedbacks;;
```

```
 "notes")
         echo $notes;;
     *)
          echo $notices
          echo $messages
          echo $feedbacks
          echo $notes
esac
```
# **dmenu-google**

lancer une recherche google depuis dmenu avec votre navigateur par défaut

```
dmenu_google.sh
```

```
#!/bin/bash
entry='echo "... and search the web" | dmenu -b -fn "snap" -nb
"#222222" -nf "#7D7D7D" -sb "#7D7D7D" -sf "#222222" -p "type a
word..."<sup>\</sup>
if test "X$entry" != "X"; then
         x-www-browser http://www.google.com/search?q="$entry"
fi
```
### **dmenu-searx**

lancer une recherche searx depuis dmenu avec surf

```
dmenu_searx.sh
```

```
#!/bin/bash
entry= echo "... powered by searx" | dmenu -b -fn "snap" -nb "#090909"
-nf "#A0A0A0" -sb "#320000" -sf "#DEDEDE" -p "type a word then start
searching..."<sup>\</sup>
if test "X$entry" != "X"; then
         surf https://searx.laquadrature.net/?q="$entry"
fi
```
# **dmenu-home**

naviguer/ouvrir/éditer les dossiers/fichiers utilisateur depuis dmenu

[dmenu\\_home.sh](http://debian-facile.org/_export/code/utilisateurs:arpinux:tutos:scripts-f-utiles?codeblock=8)

```
#!/bin/bash
loc=`ls -A $HOME | dmenu -b -fn "snap" -nb '#222222' -nf '#7D7D7D' -sb
'#7D7D7D' -sf '#222222' -p 'goto/open/edit: '` && eval "rox $loc"
```
### **todo-dmenu**

todolist simple avec dmenu

#### [dmenu\\_todo.sh](http://debian-facile.org/_export/code/utilisateurs:arpinux:tutos:scripts-f-utiles?codeblock=9)

```
#!/bin/sh
## script pour gérer les différentes tâches à faire avec dmenu.
## sources:
<http://thuban.toile-libre.org/index.php/2011/01/22/un-pense-bete-avec-
dmenu/>
# variables utilisées pour dmenu
SB="#7D7D7D"
SF="#222222"
NB="#222222"
NF="#7D7D7D"
FN = " - * - fixed - * - * - * - 10 - 70 - * - * - * - * - * - * "FILE=~/.todo
SCRIPT=~/bin/dmenu-todo.sh
HEIGHT=$(cat $FILE | wc -l)
PROMPT="write:add | select:del > "
ACTION="cat $FILE | dmenu -fn $FN -l '$HEIGHT' -nb '$NB' -nf '$NF' -sb
'$SB' -sf '$SF' -p '$PROMPT:' "
CMD=$(eval $ACTION)
while [ -n "$CMD" ]; do
     grep -q "^$CMD" $FILE
    if [ $? = 0 ]; then
         grep -v "^$CMD" $FILE > /tmp/todo
         mv /tmp/todo $FILE
     else
         echo "$CMD" >> $FILE
         exec $SCRIPT && exit 7
     fi
     CMD=$(eval $ACTION)
done
exit 0
```
## **dualdetect**

script basic pour le double-écran

[dualdetect.sh](http://debian-facile.org/_export/code/utilisateurs:arpinux:tutos:scripts-f-utiles?codeblock=10)

```
#!/bin/bash
SCREENSTATE=`xrandr | grep VGA-0 | awk '{print $2}'`
if [ "$SCREENSTATE" == "connected" ]; then
     xrandr --output VGA-0 --mode 1024x768 --pos 1024x0 --rotate normal
--output LVDS --mode 1024x768 --pos 0x0 --rotate normal --output S-
video --off --output DVI-0 --off
else
     xrandr --output VGA-0 --off --output LVDS --mode 1024x768 --pos 0x0
--rotate normal --output S-video --off --output DVI-0 --off
fi
exit 0
```
# **dzen-calendar**

calendrier surgissant grâce à dzen2

dzen calendar.sh

```
#!/bin/bash
#
# pop-up calendar for dzen
# (c) 2007, by Robert Maneaq
# mods 2012, by arpinux
TODAY=$(expr `date +'%d'` + 0)
MONTH=`date +'%m'`
YEAR=`date +'%Y'`
(echo '^fg(grey)'`date +'%A, %d %b'`; \
echo ' day:'`date +'%j'`' - week:'`date +'%U'`; \
echo; cal | sed -re "s/(^|[ ])($TODAY)($|[
\frac{1}{\sqrt{1^4\log(red)}\sqrt{2^4\log(3\log(3\sqrt{3})^2)}}[ $MONTH -eq 12 ] && YEAR=`expr $YEAR + 1`; cal `expr \( $MONTH + 1 \)
% 12` $YEAR; \
sleep 60) | dzen2 -fn '-*-terminus-*-*-*-*-12-*-*-*-*-*-iso10646-*' -x
890 -y 740 -h 14 -w 125 -l 18 -e
'onstart=uncollapse;button1=exit;button3=exit'
```
# **ip publique**

obtenir son ip publique

```
ip.sh
```

```
#!/bin/sh
wget -q -O - checkip.dyndns.org | sed -e 's/[^[:digit:]\|.]//g'
```
# **kbd-select**

sélecteur de clavier rudimentaire avec zenity

```
keyboard_selector.sh
```

```
#! /bin/bash
# simple keyboard-selector
# launch it from ~/.xinitrc
ACTION=`zenity --width=0 --height=176 --list\
              --title "SelectKbd" --text "select your keyboard"\
              --column "language"\
              "fr"\
              "gb"\
              "us"\
              "de"`
if [ -n "${ACTION}" ]; then
     case $ACTION in
          fr)
              setxkbmap fr
              ;;
          gb)
              setxkbmap gb
              ;;
          us)
              setxkbmap us
              ;;
          de)
              setxkbmap de
              ;;
     esac
fi
```
# **météo**

sources: Nanoseb sur le [forum crunchbangfr](http://crunchbang-fr.org/forum/viewtopic.php?pid=35678#p35678) un tout petit script pour récupérer la météo en console qui utilise l'api d'[openwethermap](http://openweathermap.org/). Les dépendances sont caca-utils (pour l'affichage graphique) et libxml2-utils (pour xmllint). la ville est à mettre en paramètre (ou alors vous pouvez aussi modifier la ligne ville="\$1")

#### [meteo.sh](http://debian-facile.org/_export/code/utilisateurs:arpinux:tutos:scripts-f-utiles?codeblock=14)

```
#!/bin/bash
#
# script météo
# sources: Nanoseb
# http://crunchbang-fr.org/forum/viewtopic.php?pid=35678#p35678
###############################################################
fichier="$HOME/.temps"
ville=$(echo $* | sed 's/\ /\%20/g')
apikey="c032679388a8e1cdf1a05b90ca396"
wget -q -O "$fichier"
"http://api.openweathermap.org/data/2.5/weather?q="$ville"&mode=xml&uni
ts=metric"
temperature=$(xmllint --xpath "//current/temperature/@value" "$fichier"
| awk -F"\"" '{print $2}')
humidity=$(xmllint --xpath "//current/humidity/@value" "$fichier" | awk
-F"\"" '{print $2}')
pressure=$(xmllint --xpath "//current/pressure/@value" "$fichier" | awk
-F"\"" '{print $2}')
weather=$(xmllint --xpath "//current/weather/@value" "$fichier" | awk -
F"\"" '{print $2}')
weathericon=$(xmllint --xpath "//current/weather/@icon" "$fichier" |
awk -F"\"" '{print $2}')
lon=$(xmllint --xpath "//current/city/coord/@lon" "$fichier" | awk -
F"\"" '{print $2}')
lat=$(xmllint --xpath "//current/city/coord/@lat" "$fichier" | awk -
F"\"" '{print $2}')
city=$(xmllint --xpath "//current/city/@name" "$fichier" | awk -F"\""
'{print $2}')
wget -q -O "$fichier"
"http://api.worldweatheronline.com/free/v2/tz.ashx?key=$apikey&q=$lat,$
lon&format=xml"
localtime=$(xmllint --xpath "//data/time_zone/localtime" "$fichier" |
sed 's/^<.*>\([^<].*\)<.*>$/\1/;s/-/\ /g' | awk '{print $4 " " $3 "/"
$2 "/" $1}')
wget -q -O "$fichier"
"http://openweathermap.org/img/w/${weathericon}.png"
```

```
echo "$city $localtime"
echo
img2txt -f utf8 -W 50 -x 7 -y 14 "$fichier" | sed '/^\ *$/d'
echo
echo "Température : $temperature°C Humidité : $humidity%"
echo "Pression : $pressure hPa Temps : $weather"
rm "$fichier"
```
### **mods**

trouver les derniers fichiers modifiés

#### [mods](http://debian-facile.org/_export/code/utilisateurs:arpinux:tutos:scripts-f-utiles?codeblock=15)

```
#! /bin/bash
# find in time
# arpinux 2012 <http://arpinux.org>
if [ "$2" = "" ]; then
     param=1
else
    param=$2
fi
if [ "$1" == "-m" ]; then
     find /$PWD/ -mmin -$2
elif \lceil "$1" == "-d" ]; then
     find /$PWD/ -mtime -$2
else
     echo "find_in_time Usage:"
     echo "mods -m 'n' = modified in the last 'n' minutes"
     echo "mods -d 'n' = modified in the last 'n' days"
fi
```
### **revert**

#### script indispensable

#### [revert.sh](http://debian-facile.org/_export/code/utilisateurs:arpinux:tutos:scripts-f-utiles?codeblock=16)

```
#!/bin/bash
# useless revert script
# sources: http://www.coyotus.com/viewtopic.php?id=1280
read message
```

```
echo $message | sed -e
"y/abcdefghijklmnopqrstuvwxyz,'/ɐqɔpǝɟƃɥıɾʞlɯuodbɹsʇnΛmxλz',/" | rev
```
le même en GUI

revert qui.sh

```
#!/bin/bash
message=$(zenity --entry --text="Veuillez entrer votre texte à
retourner :" --title="Texte à l'envers")
list=$(echo $message | sed -e
"y/abcdefghijklmnopqrstuvwxyz,'/ɐqɔpǝɟƃɥıɾʞlɯuodbɹsʇnΛmxλz',/" | rev)
maj=$(date +%F)
zenity --info \setminus--text "$list\n$maj" \
--title="Votre texte à l'envers" \
```
# **scratchpad**

un terminal en popup

#### [scratchpad.sh](http://debian-facile.org/_export/code/utilisateurs:arpinux:tutos:scripts-f-utiles?codeblock=18)

```
#!/bin/sh
###############################################
# scratchpad.sh
# a simle scratchpad script by c00kielon5ter
# https://github.com/c00kiemon5ter/scripts
###############################################
name="scratchpad"
class="URxvt"
# print the window id of the window with the given
# instance name as the first argument '$1' and
# class name as the second argument '$2'
get win id() \{ xwininfo -root -children -int | awk -v n="$1" -v c="$2" 'NF < 5 {
next } $(\text{NF} - 3) == "(\text{``"n"\text{''} % \& $(\text{NF} - 2) == "'\text{``"c"\text{''})" {\text{print $1$}}'}
# get the window id
winid="$(get_win_id "$name" "$class")"
```

```
# if the window was not found
if [ -z "$winid" ]
then
    # spawn it
    urxvtc -name "$name"
    # get the window id again
    winid="$(get_win_id)"
     # if the window was not found then something is really wrong. give
up.
     [ -z "$winid" ] && exit 1
fi
# if the window is hidden show it, else hide it
if ! xwininfo -id "$winid" | awk '$1 == "Map" && $2 == "State:" { exit
(53 == "IslnMapped") }'
then xdotool windowmap "$winid"
else xdotool windowunmap "$winid"
fi
```
### **screencast**

enregistrer son écran depuis la console avec ffmpeg

#### [screencast.sh](http://debian-facile.org/_export/code/utilisateurs:arpinux:tutos:scripts-f-utiles?codeblock=19)

```
#!/bin/bash
# record desktop with ffmpeg
ffmpeg -r 30 -s 1024x768 -f x11grab -i :0.0 -vcodec msmpeg4v2 -qscale 2
desktop_record-`date +%Y%m%d`.avi
```
### **search the web**

simple recherche internet lancée depuis une petite fenêtre zenity source : Photonucleon sur le [forum](http://crunchbanglinux-fr.org/forum/viewtopic.php?id=2431) [crunchbanglinux](http://crunchbanglinux-fr.org/forum/viewtopic.php?id=2431)

#### [ggsearch.sh](http://debian-facile.org/_export/code/utilisateurs:arpinux:tutos:scripts-f-utiles?codeblock=20)

```
#!/bin/bash
## google-script simple par photonucleon
## source : http://crunchbang.org/forums/viewtopic.php?id=29412
gsearch="`zenity --entry --title='Google' --text='Recherche:'`"
if [ -z $gsearch ]
```

```
 then
         exit
else
     x-www-browser "http://www.google.fr/search?q=$gsearch"
fi
exit
```
### **session-selector**

sélecteur de session sans GDM/KDM pour gestionnaire de fenêtre indépendant

```
session_selector.sh
```

```
#! /bin/bash
# simple session-selector
# launch it from ~/.xinitrc
# delete/add a section to remove/add a session
# --------------------------------------------
# set username
# ------------
HUMAN=`w -h | tail -n1 | awk '{print $1}'`
# configure dialog window
# -----------------------
ACTION=`zenity --width=315 --height=335 --list\
              --title "Select your Wm" --text "Welcome to Livarp_0.3.2
$HUMAN \n pick or edit a session -->>"\
              --column "sessions" --column " what?"\
              "wmfs" "window manager from scratch v2"\
              "dwm" "the dynamic window manager reloaded"\
              "echinus" "the easy tiling"\
              "evilwm" "they sold their soul to X"\
              "pekwm" "the only one"\
              "fluxbox" "the famous one"\
              "compiz" "standalone session (testing)"\
             " " " " " " " " " " "edit" "configure startup scripts"\
             " " " " " " " " " " "reboot" "restart your computer"\
              "halt" "shutdown your computer"`
# session launchers
# -----------------
if [ -n "${ACTION}" ]; then
     case $ACTION in
          dwm)
             exec ck-launch-session $HOME/bin/start/dwm start.sh
              ;;
          echinus)
             exec ck-launch-session $HOME/bin/start/echinus start.sh
```

```
 ;;
         evilwm)
            exec ck-launch-session $HOME/bin/start/evil start.sh
              ;;
         wmfs)
            exec ck-launch-session $HOME/bin/start/wmfs start.sh
              ;;
         pekwm)
            exec ck-launch-session $HOME/bin/start/pekwm start.sh
              ;;
         fluxbox)
            exec ck-launch-session $HOME/bin/start/fluxbox start.sh
              ;;
         compiz)
            exec ck-launch-session $HOME/bin/start/compiz start.sh
              ;;
         edit)
             geany -s $HOME/bin/start/*_start.sh
            session selector.sh
              ;;
         reboot)
             sudo shutdown -r now
              ;;
         halt)
             sudo shutdown -h now
              ;;
     esac
fi
```
# **shellshock-cheker**

Script pour tester la présence de vulnérabilité bash CVE-2014-6271 et CVE-2014-7169

[shellshock-cheker](http://debian-facile.org/_export/code/utilisateurs:arpinux:tutos:scripts-f-utiles?codeblock=22)

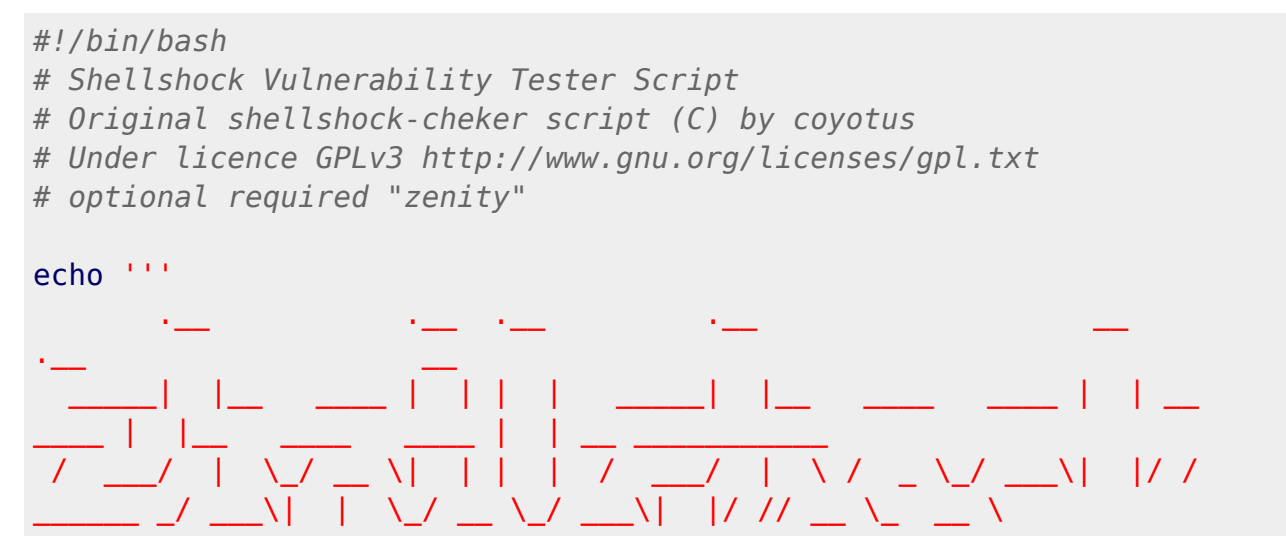

http://debian-facile.org/ Printed on 26/04/2024 15:59

```
 \___ \| Y \ ___/| |_| |__\___ \| Y ( <_> ) \___| <
                   Y \setminus \qquad / \setminus \qquad | \quad \leq \rangle \quad \_ / | \quad | \setminus //___ >__| /\__ >__/__/___ >__| /\__/ \__ >__|_ \
\___ >___| /\___ >\___ >__|_ \\___ >__|
\vee \vee \vee \vee \vee \vee \vee \vee \vee \vee \vee\/ \/ \/ \/ \/ \/
'''red='\e[0;31m'
green='\e[0;32m'
NC='\e[0m'
if env x='() { :;}; echo vulnerable' bash -c "echo -n" | grep
vulnerable > /dev/null 2>0.1; then
       echo -e "[$red*$NC] Your system is$red vulnerable $NC"
       zenity --error --text "Your system is <span
color=\"red\">vulnerable</span>
 <a href='https://access.redhat.com/security/cve/CVE-2014-6271' >
Information</a>"
elif $(env x='() { (a)=>\' bash -c "echo echo vuln"; [[ "$(cat echo)"
== "vuln" ]] && echo "Toujours vulnerable") | grep vulnerable ; then
       echo -e "[$red*$NC] Your system is$red vulnerable $NC"
      zenity --error --text "Your system is <span
color=\"red\">vulnerable</span>
 <a href='https://access.redhat.com/security/cve/CVE-2014-7169' >
Information</a>"
else
       echo -e "[$green*$NC] Your system is$green secure $NC"
       zenity --info --text "Your system is <span
color=\"green\">secure</span>"
fi
```
### **space-replace**

remplacer " " par "\_"

space replace.sh

```
#!/bin/bash
#simple script to replace " " by "_"
for i in *; do
     mv "$i" "`echo "$i" | tr \ _`"
done
```
### **space-rename**

alternative à space-replace par [manon](http://crunchbanglinux-fr.org/forum/viewtopic.php?id=1779)

#### [space\\_rename.sh](http://debian-facile.org/_export/code/utilisateurs:arpinux:tutos:scripts-f-utiles?codeblock=24)

```
#!/bin/bash
#simple script to replace " " by "_"
#sources: manon
<http://crunchbanglinux-fr.org/forum/viewtopic.php?id=1779>
exec rename 'y/ / / '
```
### **stats**

#### affiche quelques info système

#### [stats.sh](http://debian-facile.org/_export/code/utilisateurs:arpinux:tutos:scripts-f-utiles?codeblock=25)

```
#/bin/bash
# stats.sh by n1x4 <https://github.com/n1x4/bin/blob/master/stats.sh>
clear
declare -rx BC="/usr/bin/bc"
if test -f $HOME/.gtkrc-2.0;then
     GTK=$HOME/.gtkrc-2.0
else
     GTK=$HOME/.gtkrc-3.0
fi
if test ! -x $BC; then
     echo -e "\e[0;5;31m$BC is not available, please install before
continuing."
     exit 192
fi
host=`cat /proc/sys/kernel/hostname`
mem_total=`free -m | grep "Mem" | awk '{print $2}'`
mem_used=`free -m | grep "buffers/" | awk '{print $3}'`
hd_used=`df | grep "sda" | awk '{print $3}'`
hd_total=`df | grep "sda" | awk '{print $2}'`
type=`df -T | grep "sda" | awk '{print $2}'`
idle=`cat /proc/uptime | awk '{print $2}'`
kernel=`cat /proc/version | awk '{print $3}'`
cpu=`cat /proc/cpuinfo | grep "model name" | awk '{print $4,$5,$6,
$7}'`
```

```
theme=`cat $GTK | grep "gtk-theme-name" | cut -d= -f2 | tr -d '"'`
icon=`cat $GTK | grep "gtk-icon-theme-name" | cut -d= -f2 | tr -d '"'`
font=`cat $GTK | grep "gtk-font-name" | cut -d= -f2 | tr -d '"'`
function uptime() {
    uptime=$(</proc/uptime)
    uptime=${uptime%%.*}
   seconds=$(( uptime%60 ))
   minutes=$( ( uptime/60%60 ))
    hours=$(( uptime/60/60%24 ))
    days=$(( uptime/60/60/24 ))
    echo -e $days"-days", $hours"-hrs" $minutes"-mins" $seconds"-s"
}
echo -e "\e[1;33mUptime\e[0m: $(uptime)"
echo -e "\e[1;33mKernel\e[0m: $kernel"
echo -e "\e[1;33mHostname\e[0m: $host"
echo -e "\e[1;33mCPU\e[0m: $cpu"
echo -e "\e[1;33mRAM\e[0m: $mem_used Mb / $mem_total Mb
(\e[0;31m$(($mem_used*100/$mem_total))\e[0m%)"
echo -e "\e[1;33mROOT\e[0m: $(echo "scale=3; $hd_used/1000000" |
bc) Gb / $(echo "scale=3; $hd_total/1000000" | bc) Gb
(\e[0;31m$(($hd_used*100/$hd_total))\e[0m%) ($type)"
echo -e "\e[1;33mTheme\e[0m: $theme"
echo -e "\e[1;33mIcons\e[0m: $icon"
echo -e "\e[1;33mFont\e[0m: $font"
echo -e "\n"
echo -e "Colors:\n\e[0;30m###### \e[0;31m###### \e[0;32m#######
\e[0;33m###### \e[0;34m###### \e[0;35m###### \e[0;36m######
\e[0;37m######\e[0m"
echo -e "\e[1;30m###### \e[1;31m###### \e[1;32m###### \e[1;33m#######
\e[1;34m###### \e[1;35m###### \e[1;36m###### \e[1;37m######\e[0m\n"
exit 0
```
### **server mods**

recevoir par mail les derniers fichiers modifiés sur un serveur

```
watch server.sh
```

```
#!/bin/bash
#
#
#
echo -e "
\frac{1}{2} , where \frac{1}{2} , where \frac{1}{2} , where \frac{1}{2} , where \frac{1}{2} , where \frac{1}{2}
```

```
| \_ | ( ) \setminus \setminus / / / / / /| | _ _ _ _ _ _ _ |/ __   \ \   /\  / /_ _ _
 | | | '_ \ / _' |_ / _ \ / __| \ \/ \/ / _' | | | |
 _| |_| | | | (_| |/ / (_) | \__ \ \ /\ / (_| | |_| |
                                  \bigvee \bigvee\Box |___/
----------------------------------------------------------
  Programme de surveillance des fichiers PHP, HTML & JS
        v 1.0
          contact : http://inazo.over-blog.com
----------------------------------------------------------
""
# Adresse ou sera envoyer le rapport en question
MailTo="test@myemail.com"
# Sujet du rapport de l'email envoyé
Subject="Rapport surveillance des fichiers PHP serveur mon_serveur"
#On va chercher tous les fichiers PHP qui ont été modifié ce jour
find /var/www/ -name -prune -o -regex '.*\.\(php\|html\|js\).*' -mtime
0 > ListeFichierModifier.txt
mail -s "$Subject" "$MailTo" < ListeFichierModifier.txt
rm ListeFichierModifier.txt
```
### **termcolors**

afficher les couleurs du terminal

#### [term\\_colors.sh](http://debian-facile.org/_export/code/utilisateurs:arpinux:tutos:scripts-f-utiles?codeblock=27)

```
#!/bin/bash
# Original: http://frexx.de/xterm-256-notes/
# http://frexx.de/xterm-256-notes/data/colortable16.sh
# Modified by Aaron Griffin
# and further by Kazuo Teramoto
FGNAMES=(' black ' ' red ' ' green ' ' yellow' ' blue ' 'magenta' '
cyan ' ' white ')
BGNAMES=('DFT' 'BLK' 'RED' 'GRN' 'YEL' 'BLU' 'MAG' 'CYN' 'WHT')
echo "
┌──────────────────────────────────────────────────────────────────────
```

```
\mathbf{u}for b in {0..8}; do
 ((b>0)) & bq=$((b+39)) echo -en "\033[0m ${BGNAMES[b]} │ "
   for f in {0..7}; do
     echo -en "\033[${bg}m\033[$((f+30))m ${FGNAMES[f]} "
   done
   echo -en "\033[0m │"
   echo -en "\033[0m\n\033[0m │ "
   for f in {0..7}; do
     echo -en "\033[${bg}m\033[1;$((f+30))m ${FGNAMES[f]} "
   done
   echo -en "\033[0m │"
   echo -e "\033[0m"
  (6 - 8)) &&
   echo "
├──────────────────────────────────────────────────────────────────────
    ────┤"
done
echo "
└──────────────────────────────────────────────────────────────────────
 ────┘"
```
# **termaliencolors**

afficher les couleurs du terminal avec des aliens

```
termaliens_color.sh
```

```
#!/bin/bash
#
# ANSI color scheme script featuring Space Invaders
#
# Original: http://crunchbanglinux.org/forums/post/126921/#p126921
# Modified by lolilolicon
#
f=3 b=4for j in f b; do
   for i in {0..7}; do
     printf -v $j$i %b "\e[${!j}${i}m"
   done
```
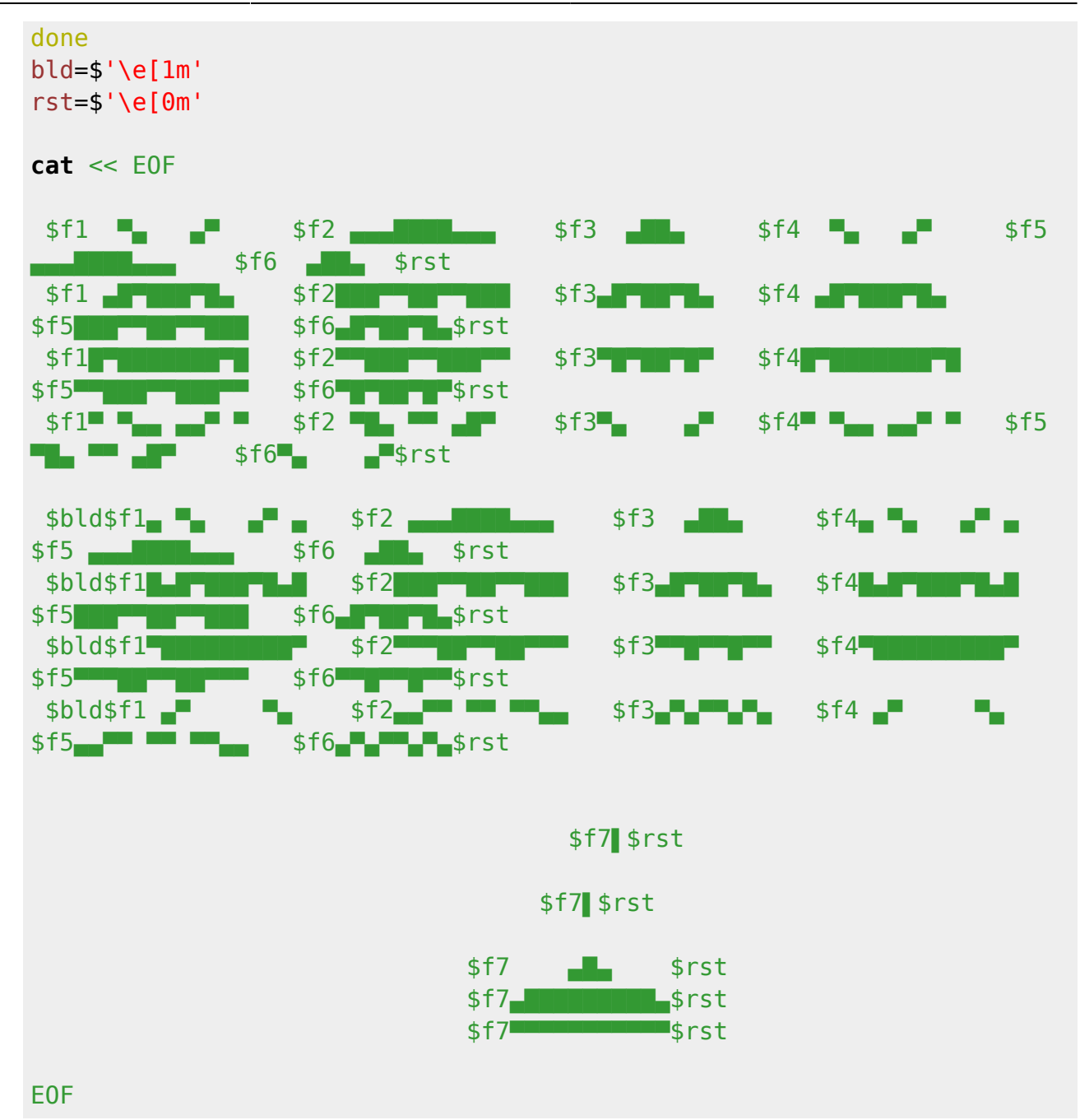

# **watch-inside**

visionneur basic avec feh

#### [watch-inside.sh](http://debian-facile.org/_export/code/utilisateurs:arpinux:tutos:scripts-f-utiles?codeblock=29)

```
#!/bin/bash
# image browser with feh
# sources: https://bbs.archlinux.org/viewtopic.php?pid=884635#p884635
# Change the input field separator to avoid problems with spaces.
IFS='
'# Get the target file, its name, directory, and the other files in the
```

```
directory.
_fpath="${1/%\/}"
_fname="$(basename "$_fpath")"
_dpath="$(dirname "$_fpath")"
_flist=($(ls "$_dpath"))
# Determine the index of the target file in the file list array.
i=0for _file in "${_flist[@]}"; do
     [ "$_file" == "$_fname" ] && break
    i=5((5 i + 1))done
# Remove the target file from the arguments, leaving any eventual
arguments to
# feh.
shift
# Change to the directory and launch feh with the target file as the
first
# argument, and the rest of the files in their normal order.
cd "$_dpath"
feh -Z -g 600x600 -B black -q "$@" "${_flist[@]:$_i}"
"${_flist[@]:0:$_i}"
```
### **xcomp-select**

sélecteur d'effet pour xcompmgr

#### [xcomp-select.sh](http://debian-facile.org/_export/code/utilisateurs:arpinux:tutos:scripts-f-utiles?codeblock=30)

```
#! /bin/bash
# xcompmgr level selector
# arpinux 2012 <http://arpinux.org>
if [ "$1" == "-s" ]; then
     killall xcompmgr
elif \lceil "$1" == "-l" ]; then
     killall xcompmgr
     sleep 1s
     xcompmgr -fF &
elif \lceil "$1" == "-m" ]; then
     killall xcompmgr
     sleep 1s
     xcompmgr -CcfF -I20 -O10 -D1 -t-5 -l-5 -r4.2 -o.82 &
elif [ "$1" == "-f" ]; then
     killall xcompmgr
     sleep 1s
     xcompmgr -CcfF -I-.015 -O-.03 -D6 -t-1 -l-3 -r4.2 -o.5 &
else
```
Last update: 03/07/2016 00:25 utilisateurs:arpinux:tutos:scripts-f-utiles http://debian-facile.org/utilisateurs:arpinux:tutos:scripts-f-utiles

```
 echo "xcompmgr_livarp Usage:"
    echo " - s = stop"echo " -1 = light"
     echo "-m = medium"
    echo " - f = full"fi
```
From: <http://debian-facile.org/> - **Documentation - Wiki**

Permanent link: **<http://debian-facile.org/utilisateurs:arpinux:tutos:scripts-f-utiles>**

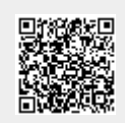

Last update: **03/07/2016 00:25**